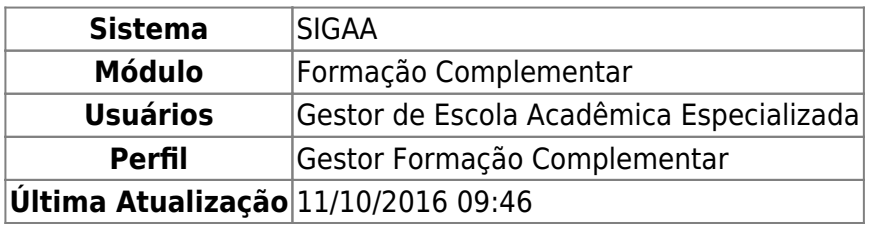

Esta operação permite que o usuário cadastre um novo módulo de disciplinas da Formação Complementar contendo suas descrições, carga horária e a qual curso o módulo está vinculado.

Para isso, acesse o SIGAA → Módulos → Formação Complementar → Curso → Módulo → Cadastrar módulo.

A seguinte tela será gerada:

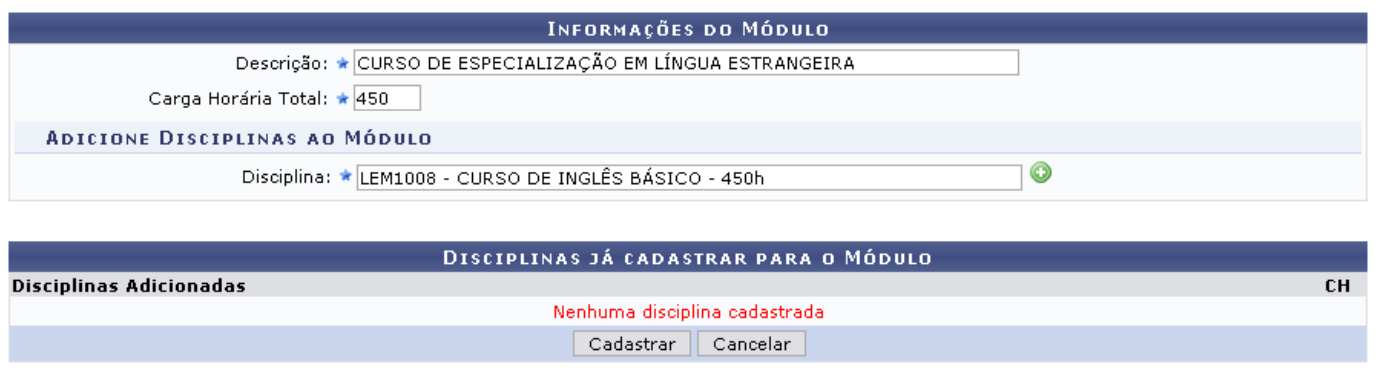

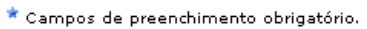

O sistema pede que sejam informados alguns critérios para cadastrar o módulo desejado. Para isso, forneça a Descrição do módulo a ser criado, a Carga Horária Total do mesmo, além do nome da Disciplina deste módulo.

Exemplificaremos como Descrição do módulo: CURSO DE ESPECIALIZAÇÃO EM LÍNGUA ESTRANGEIRA; A Carga Horária Total de 450 horas e a Disciplina LEM1008 - CURSO DE INGLÊS BÁSICO - 450h.

Paraadicionar a disciplina ao módulo, clique no ícone . A tela apresentará uma nova configuração, demonstrando a disciplina adicionada, como pode ser visto a seguir:

Last update:<br>2016/10/11 suporte:manuais:sigaa:formacao\_complementar:curso:modulo:cadastrar https://docs.info.ufrn.br/doku.php?id=suporte:manuais:sigaa:formacao\_complementar:curso:modulo:cadastrar 09:46

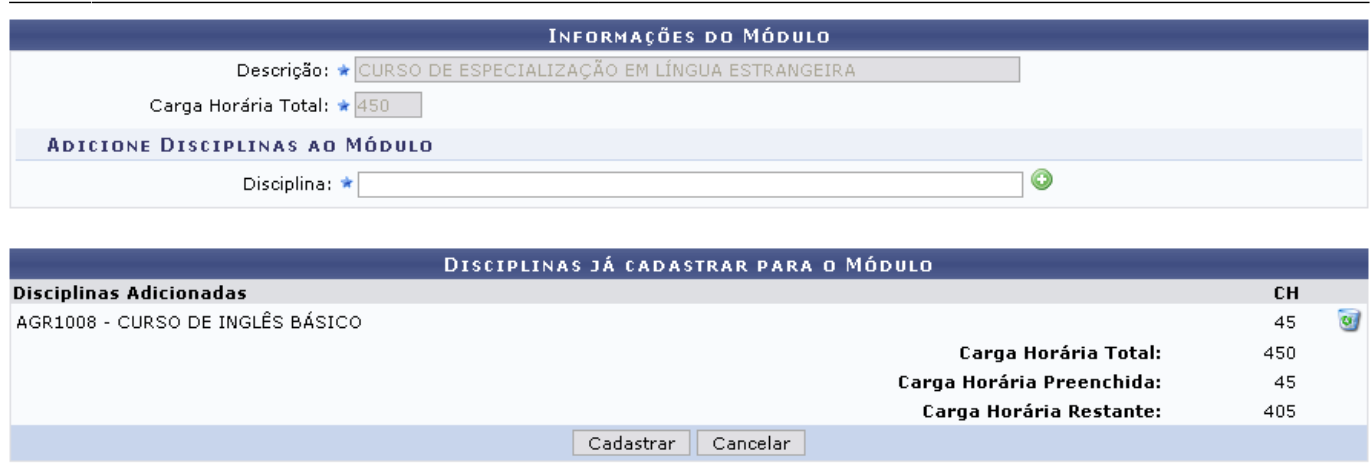

\* Campos de preenchimento obrigatório.

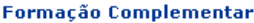

Se desejar remover a disciplina já cadastrada, clique no ícone [.](https://docs.info.ufrn.br/lib/exe/detail.php?id=suporte%3Amanuais%3Asigaa%3Aformacao_complementar%3Acurso%3Amodulo%3Acadastrar&media=suporte:manuais:sigaa:formacao_complementar:curso:modulo:figura036.png)..

Para desistir da operação, clique em *Cancelar* e confirme a desistência na janela exibida posteriormente. Essa ação é válida em todas as telas que a contenha.

Pra retornar ao menu principal, clique em Formação Complementar

Após adicionar as disciplinas necessárias para compor o módulo, clique em *Cadastrar*. A tela seguinte será exibida a mensagem informando o sucesso da operação:

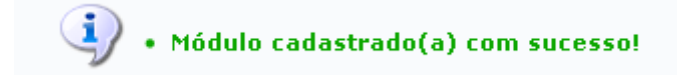

## **Bom Trabalho**

## **Manuais Relacionados**

[Listar/Remover Módulo](https://docs.info.ufrn.br/doku.php?id=suporte:manuais:sigaa:formacao_complementar:curso:modulo:listar_remover)

[<< Voltar - Manuais do SIGAA](https://docs.info.ufrn.br/doku.php?id=suporte:manuais:sigaa:formacao_complementar:lista)

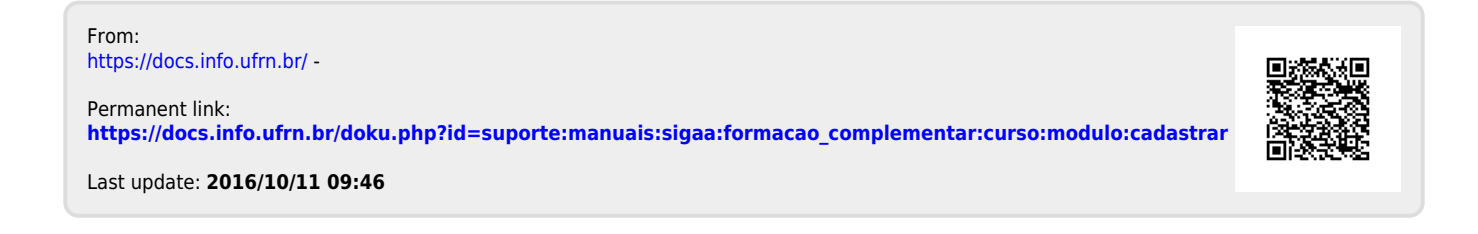